# INSTRUKCJA OBSŁUGI KAMER SF2.6C i SF2.6CM

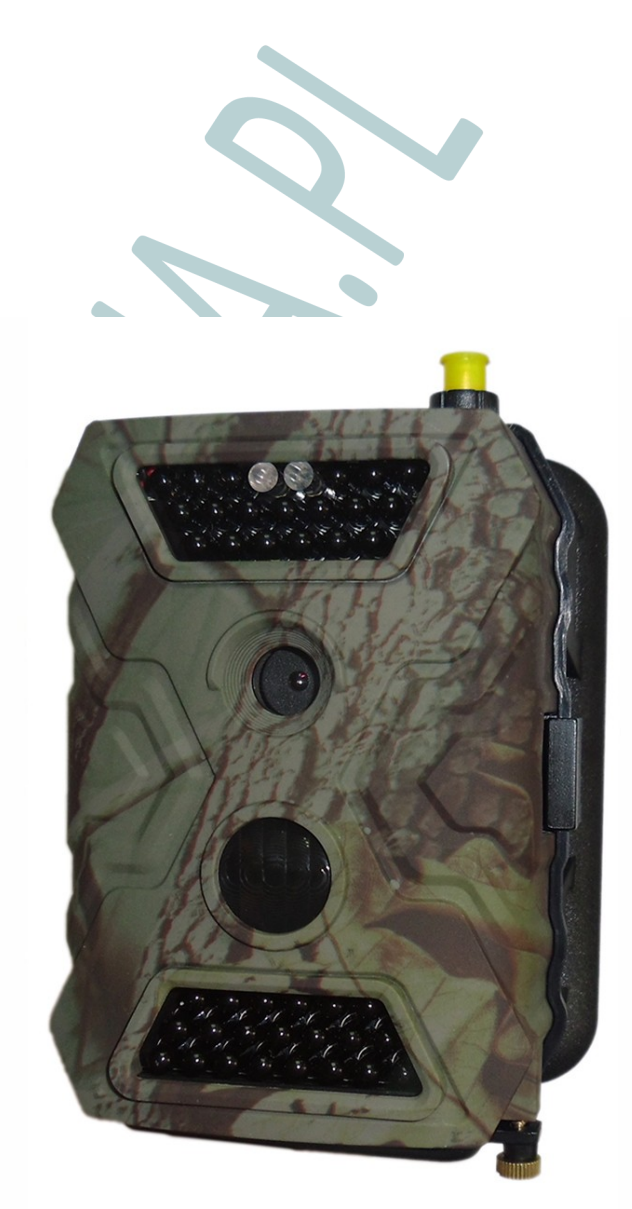

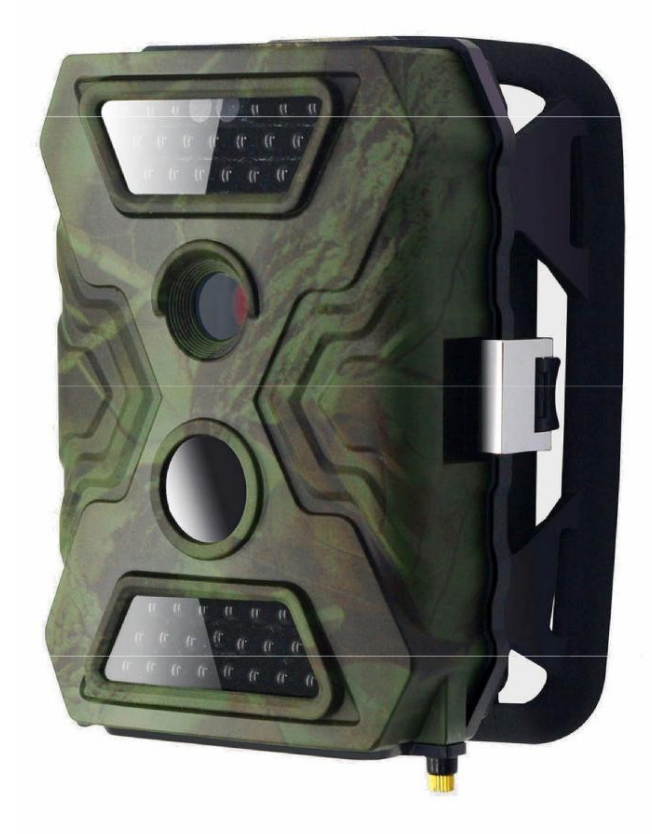

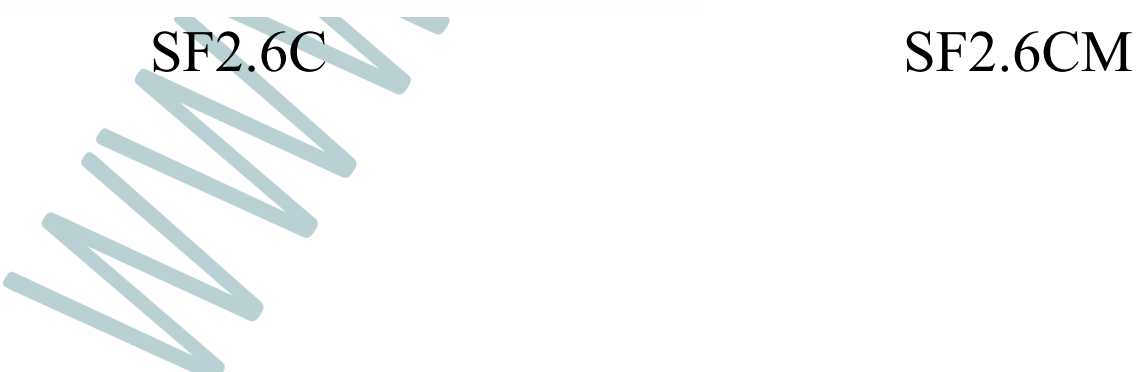

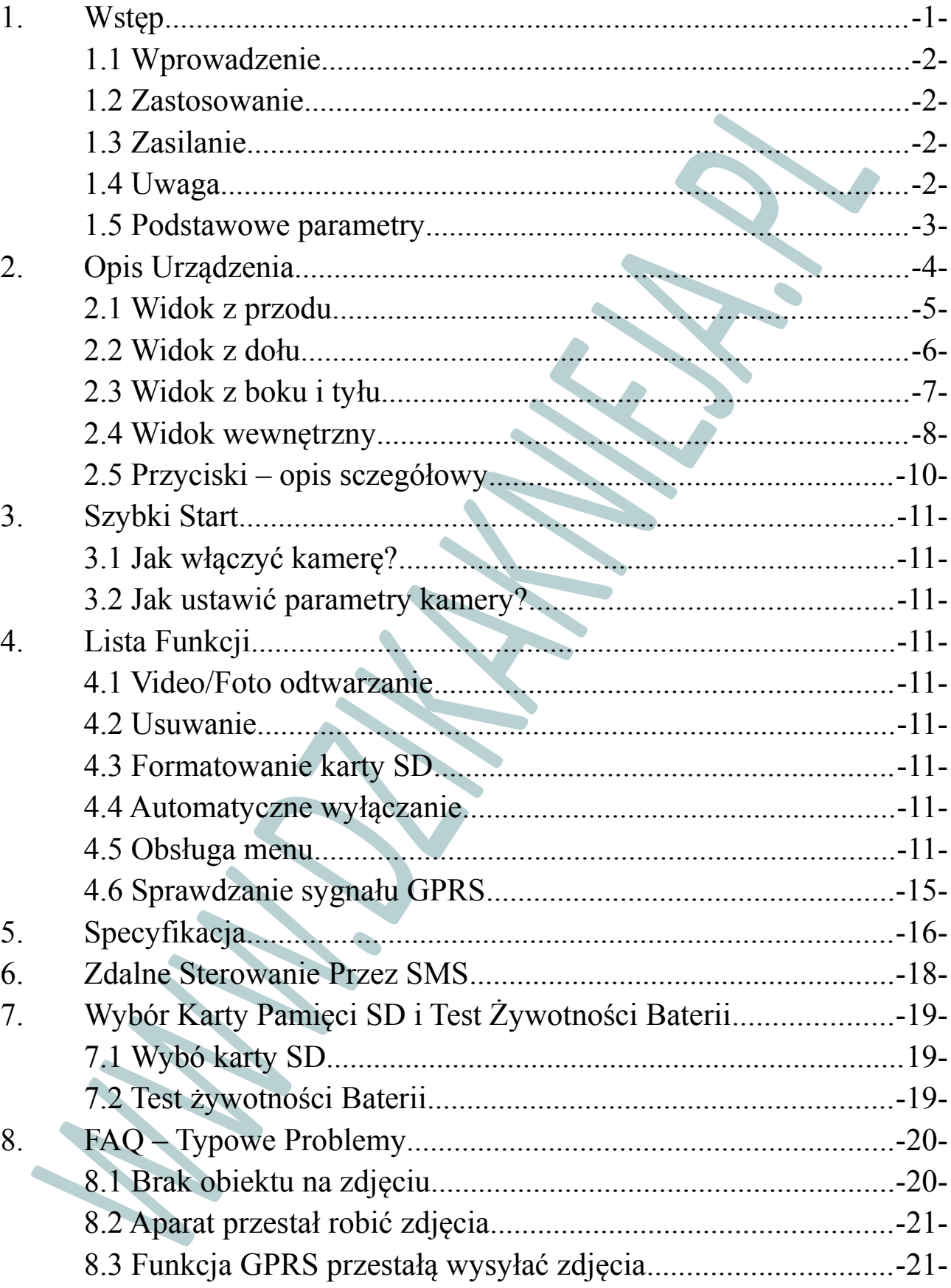

## Index

### **1. Wstęp**

Dziękujemy za wybór jednego z naszych profesjonalnych i łatwych w obsłudze produktów. Ten aparat cyfrowy 12MP HD został całkowicie stworzony przez naszych inżynierów na podstawie wymagań od klientów z całego świata. Teraz ty także możesz cieszyć się tym produktem, jak my. Nasza firma jest zawsze otwarta i chętna do wysłuchania pomysłów od Ciebie. W tym celu skontaktuj się z lokalnym przedstawicielem.

#### **1.1 Wprowadzenie**

Nasz aparat posiada większość funkcji, które mogą wystąpić w podobnych urządzeniach. Ten cyfrowy aparat fotograficzny jest projektowany pod kątem łatwej obsługi. Model SF2.6CM posiada dodatkowo funkcję GPRS umożliwiającą między innymi wysyłanie zdjęć na telefon komórkowy. Rozważamy wprowadzenie także w przyszłości unikalnych cech jak 3G i WiFi.

#### **1.2 Zastosowanie**

Ten aparat cyfrowy jest idealnym produktem dla zwiększenia bezpieczeństwa miejsca zamieszkania, nadzoru i monitorowania magazynów lub obserwacji dzikich zwierząt. Jest to urządzenie łatwe i wygodne w instalacji. Może być stosowany do wykonywania zdjeć recznie i nagrywania filmów długo-czasowych w trybie testowym.

- a) Aparat do nadzoru domu, biura, budowy, składu itp.
- b) Dzięki czujnikowi ruchu i podczerwieni do nadzoru nocnego;
- c) Obserwacja zwierząt i łowiectwa.

#### **1.3 Zasilanie**

#### **A. Baterie alkaiczne AA / Akumulatorki**

Ten aparat może pracować z 4 lub 8 bateriami/akumulatorkami alkaicznymi AA. Proszę pamiętać, że napięcie akumulatorów AA (1.2V) jest niewystarczające do zasilania tego urządzenia. Baterie należy umieścić jak wskazano wewnątrz przedziału baterii. Nieprawidłowe zamontowanie baterii może spowodować nieprawidłowe działanie urządzenia lub nawet uszkodzenie. Ponadto, zaleca się wymianę baterii, gdy ikona zasilania na ekranie aparatu pokazuje pustą baterię lub gdy otrzymamy alert SMS o wyładowaniu baterii (tylko w modelu z MMS).

#### **B. Panel Solarny**

Aby można było lepiej korzystać z urządzenia, nasi inżynierowie zaprojektowali aparat, tak aby mógł pracować z najbardziej standardową baterią litową  $6V \sim 12V$  wbudowaną w panele słoneczne.

#### **C. Zasilanie zewnętrzne**

Ten aparat może być zasilany z zewnętrznego zasilacza 6V ~ 12V/1A ~ 2A DC. Należy usunąć baterie alkaliczne, gdy zasilacz jest używany.

#### **1.4 Uwaga**

1. Włóż kartę pamięci SD prawidłowo, aparat nie obsługuje kart SD "hot swap". Unikaj wkładania karty gdy aparat jest włączony. Podczas wkładania karty aparat zawsze musi być wyłączony.

2. Należy używać baterii AA o dobrej jakości, w celu uniknięcia korozji ogniw i wyciekającego kwasu.

3. Użyj prawidłowego adaptera ( 6V~12V/1A lub 2A) z odpowiednią polaryzacją. Nie montować baterii z odwrotną polaryzacją.

4. W trybie testowym kamera wyłączy się automatycznie po 1 minucie bezczynności. Proszę włączyć ją ręcznie jak chcesz użyć ponownie.

5. Nie wolno przerywać zasilania podczas aktualizacji systemu! Należy dostarczyć do serwisu, jeśli urządzenie nie działa po aktualizacji .

6. Nie wolno wkładać lub wyciągać karty SD oraz baterii/zasilania, gdy aparat jest włączony .

7. Upewnij się, że nie masz żadnych obiektów ruszających się, np. liści, sznurków lub taśm w strefie wykrywania ruchu 3M kamery, aby unikać pomyłko zrobionego zdjęcia lub filmu .

8. Nie należy trzymać aparatu obok gorących przedmiotów, klimatyzacji, otworów wentylacyjnych, światła, itp. , aby uniknąć pomyłkowych zdjęć lub filmów.

#### **1.5 Podstawowe parametry:**

- a. Programowalna 5/8/12 megapikselowa rozdzielczość;
- b. Specjalnie zaprojektowane przyciski funkcyjne dla wygody użytkownika ;
- c. Opcjonalnie można włączyć/wyłączyć głośnik;
- d. Diody IR (40 szt.) z zasięgiem oświetlenia do 20 metrów;
- e. Regulowana czułość PIR;
- f. Zdjęcia seryjne (do 7 zdjęć za wyzwoleniem);
- g. Imponująco szybki czas wyzwalania: 0,8 -1s. (czas wyzwalania dla GPRS 1,2s.);
- h. Obsługuje standardowe  $6 \sim 12V$  panele słoneczne;
- i. Kolorowe zdjęcia w ciągu dnia | Czarno-białe w nocy;
- j. Regulowane opóźnienie między ruchami;
- k. Z 8 bateriami alkalicznymi AA, najdłuższy czas czuwania wynosi do 6 miesięcy;
- l . Zakres temperatury pracy : -20  $^{\circ}$ C do 60  $^{\circ}$ C;
- m. Funkcja Time Laps do automatycznego i ciągłego robienia zdjęć/filmów
- w określonych odstępach czasu;
- n. Aparat może być zaprogramowany do pracy tylko w określonym czasie każdego dnia;

o. Numer ID kamery, data, czas, temperatura i faza księżyca na każdym zdjęciu pozwala określić, gdzie i kiedy zdjęcia zostały zrobione;

s. Wbudowany kolorowy ekran 2,0" TFT do przeglądu zdjęć i filmów w aparacie;

q. Nagrywanie dźwięku;

r. Dwa różne ustawienia TV OUT do oglądania zdjęć/filmów także na telewizorze.

#### **Parametry poniżej tylko dla modelu z MMS:**

a. Z funkcją MMS/GPRS/SMTP/FTP, kamera może przesyłać zdjęcia od 1-4 zaprogramowanych telefonów komórkowych lub na 1-4 adresów email.

b. SMS do realizowania różnych konfiguracji;

- c. SMS, aby włączyć aparat,wykonać zdjęcie i wysłać z powrotem natychmiast;
- d. Wsparcie większości 2G i 3G kart SIM aby zrobić zdjęcia w czasie rzeczywistym.

## **2. Opis Urządzenia**

## **2.1 Widok z przodu**

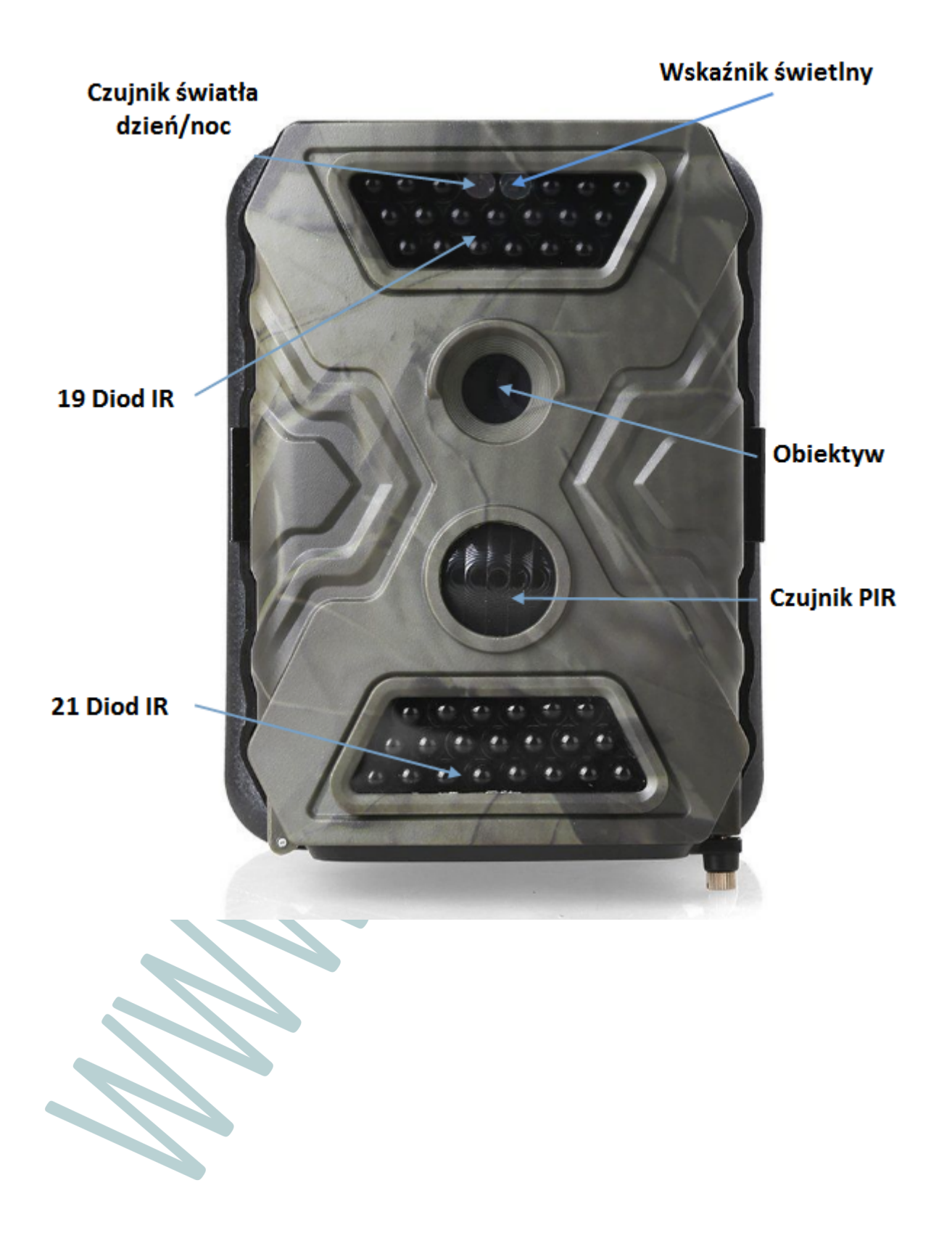

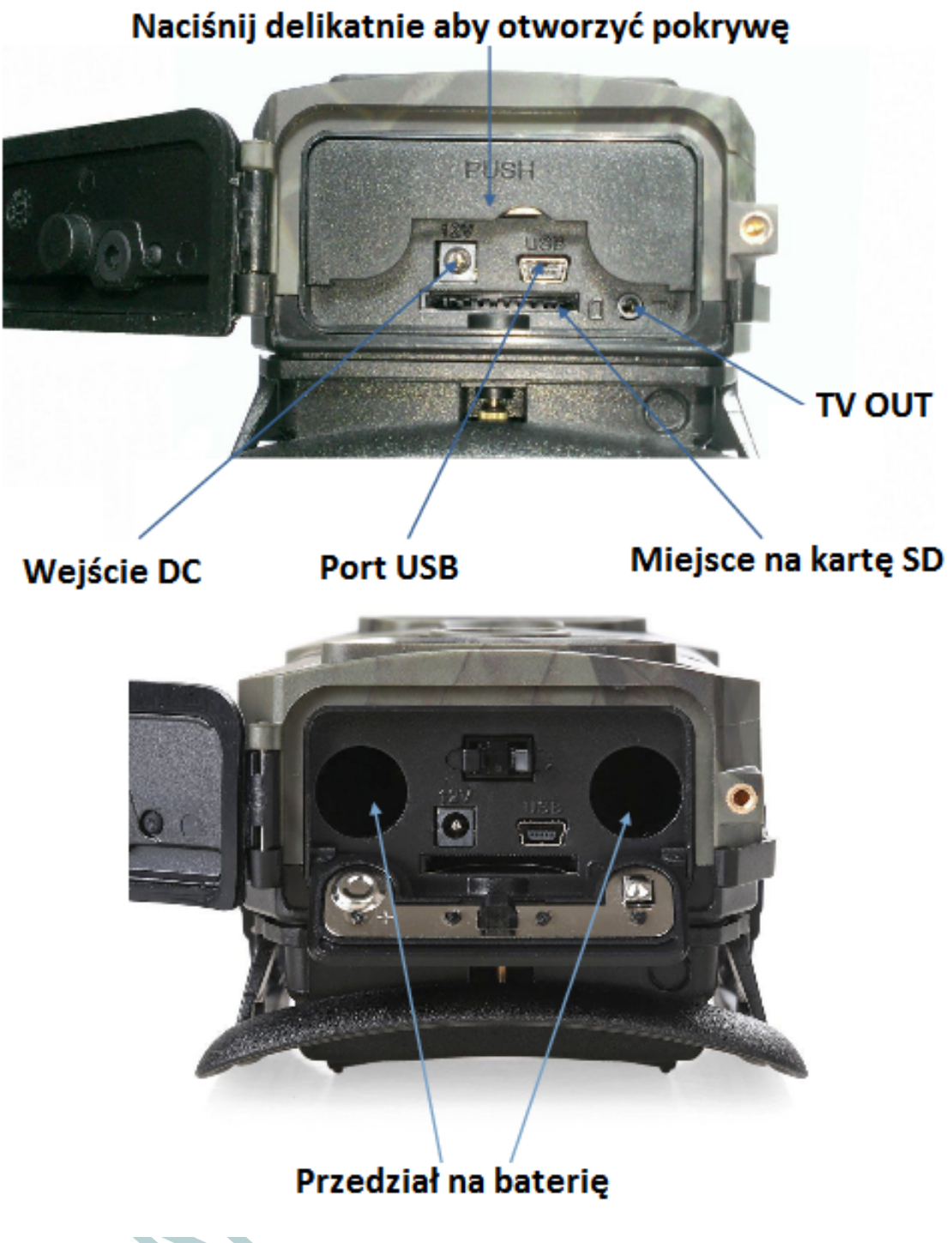

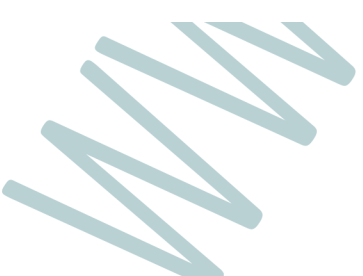

## **2.3 Widok z boku i tyłu**

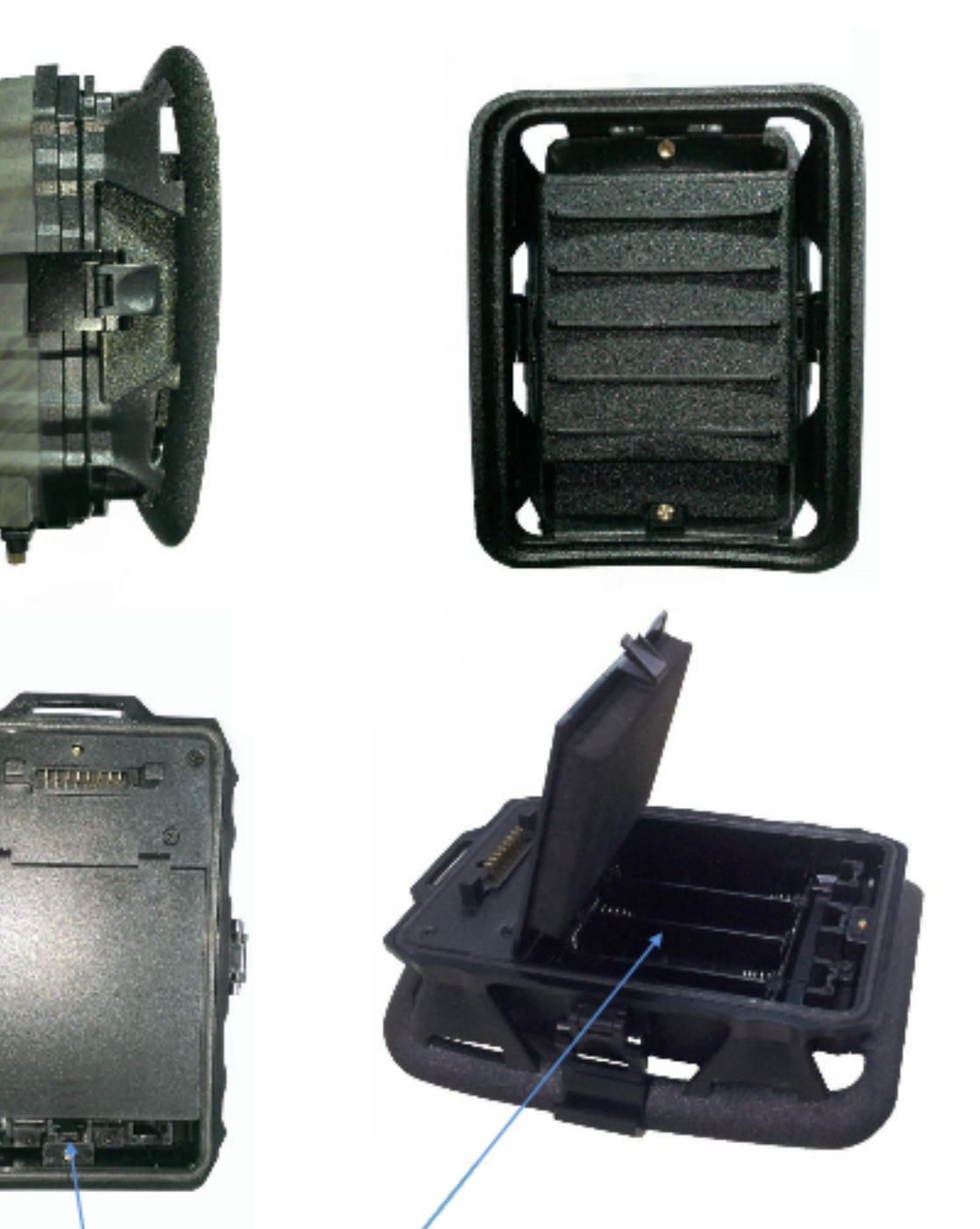

## Przedział na baterię

## Naciśnij delikatnie aby otworzyć pokrywę

## **2.4 Widok wewnętrzny**

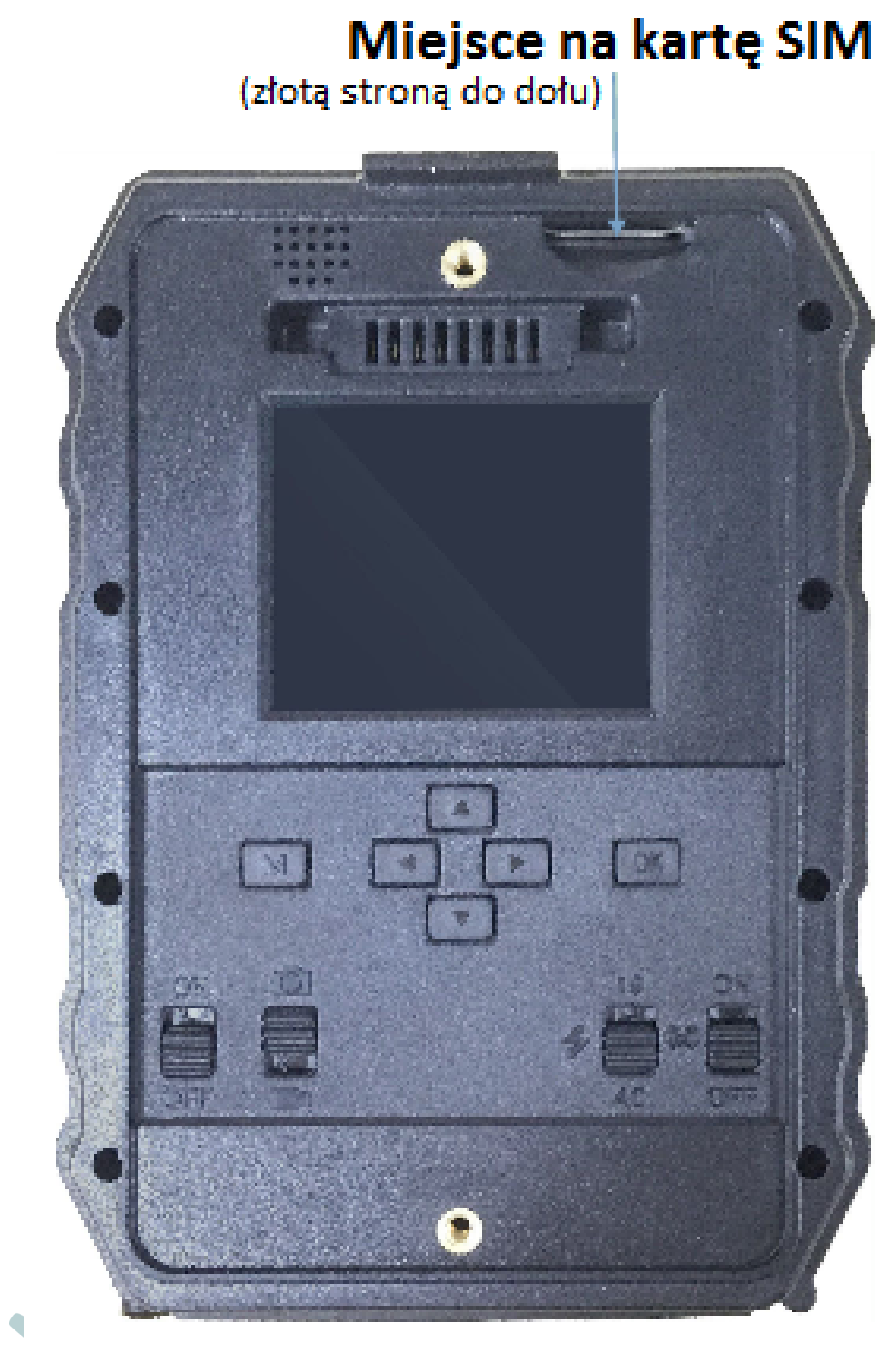

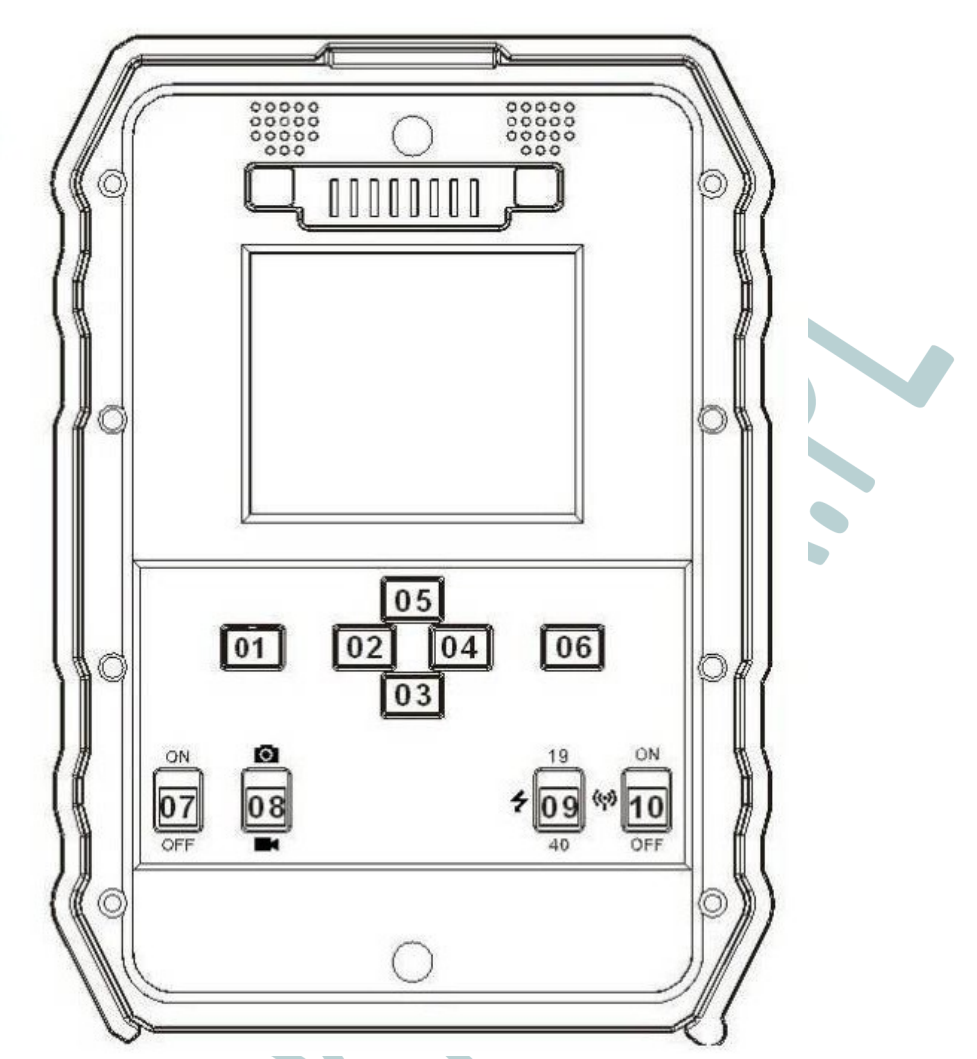

### **Opis przełączników:**

a.) Przyciski 01 – Menu 02/03/04/05 – strzałki kierunkowe 06 – OK

b.) Suwaki

07 – włącznik

08 – aparat/kamera

09 – IR LED regulacja

10 - włącznik GPRS

### **2.5 Przyciski – opis szczegółowy**

#### **A.) Suwaki**

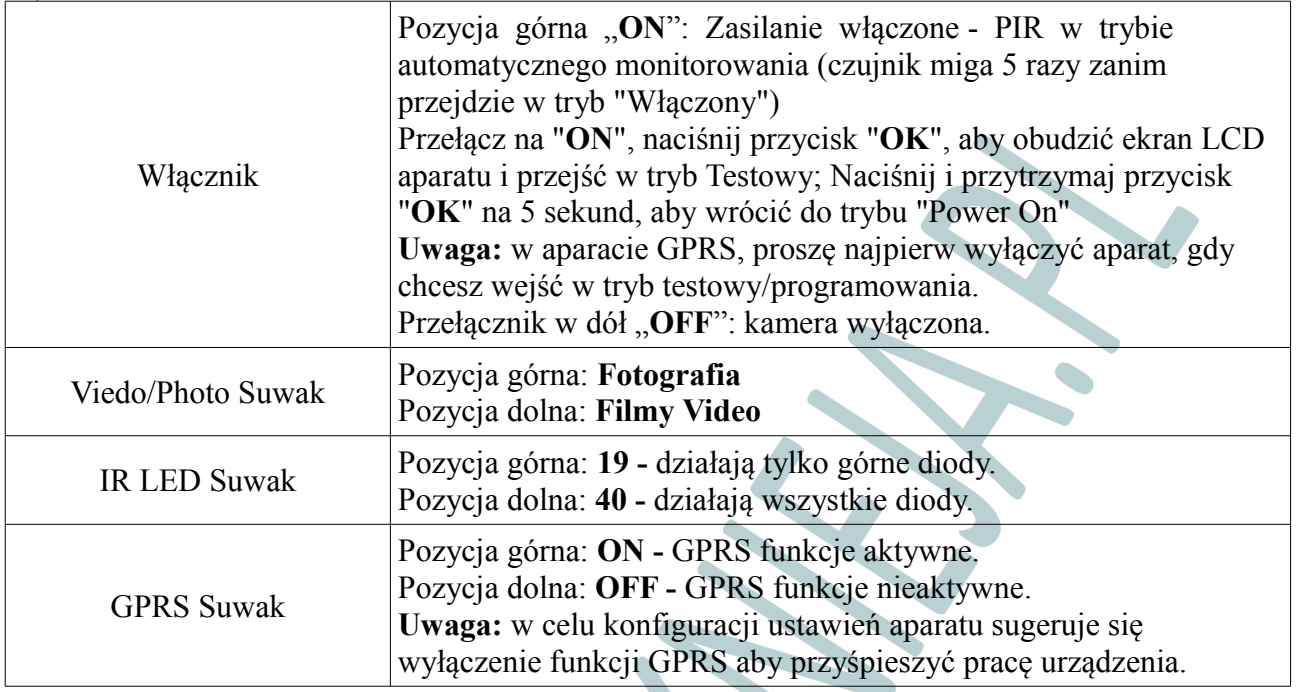

#### **B. Przyciski nawigacji**

- a) Przełącznik zasilania na "ON", naciśnij raz przycisk "OK", aby wzbudzić ekran LCD aparatu, by wprowadzić tryb testowy;
- b) Tryb testowy, Naciśnij "Menu", aby wejść do menu ustawień kamery; Naciśnij "OK", aby robić zdjęcie(a) lub pliki wideo.
- c) Aby poruszać się po interfejsie, naciskaj "←", "↑", "→" lub "↓", naciśnij przycisk "OK" aby wybrać. Aby zmodyfikować wybór, naciśnij "↑" i "↓" ponownie i naciśnij przycisk "OK" aby potwierdzić. Aby powrócić do poprzedniego menu, naciśnij "Menu".
- d) Naciśnij i przytrzymaj przycisk "OK" przez 5 sekund, aby wrócić do trybu "Power On"

## **3. Szybki Start**

#### **3.1 Jak włączyć kamerę?**

Przełącznik  $\mathcal{D}$  na "ON", naciśnij przycisk  $\mathcal{D}$  "OK", aby obudzić ekran LCD kamery (aby wprowadzić tryb testowy.)

#### **3.2 Jak ustawić parametry kamery?**

- C. W trybie testowym,  $\Phi$  Naciśnij przycisk "Menu", aby wejść do menu ustawień kamery;
- D. W menu wybierz odpowiednią funkcję przez wciśnięcie "←", "↑", "→" lub "↓", naciśnij "OK" aby zatwierdzić. Aby zmodyfikować wybór, naciśnij "↑" i "↓" ponownie i naciśnij przycisk "OK" aby potwierdzić. Aby powrócić do poprzedniego menu, naciśnij "Menu".
- E. Wyjdź z menu, a następnie naciśnij przycisk <sup>©</sup> "OK" przez 5 sekund, aby włączyć aparat w tryb pracy automatycznej.
- F. Przesuwaj suwak <sup>3</sup> aby przełączać pomiędzy trybami "foto"/"video".
- G. Przełącznik <sup>o wł</sup>ącza 19 diod podczerwieni IR lub wszystkie 40 diod.
- H. Przełącz suwak <sup>od</sup> aby włączyć lub wyłączyć funkcję GPRS.

## **4. Lista funkcji**

#### **4.1 Video/Foto Odtwarzanie**

W trybie testowym, bez naciskania przycisku "Menu": naciśnij przycisk ze strzałką "↑", aby wejść do trybu odtwarzania; naciśnij przycisk "←" i "→" do wyboru, "OK", aby odtworzyć zdiecia/wideo.

1.) Naciśnij przycisk "↑", aby powrócić.

2.) Naciśnij przycisk "Menu", aby zainicjować usuwanie plików lub Format karty.

#### **4.2 Usuwanie:**

a. Delete one: usunąć wybrane zdjęcie / film;

b. Delete all. Naciśnij "↑" i "↓" do wyboru, "OK", aby potwierdzić, "Menu" powrócić do poprzedniego interfejsu.

#### **4.3 Formatowanie karty SD**

a. No – nie formatuj.

b. Yes: aby sformatować naciśnij "↑" i "↓", a następnie "OK" aby potwierdzić. Wybierz "Menu", aby powrócić do poprzedniego interfejsu.

#### **4.4 Automatyczne wyłączanie**

Aparat automatycznie przełączy się w tryb "Power On" (aparat w trybie automatycznego robienia zdjęcia), jeśli w ciągu 60 sek nie będzie użyty żaden przycisk.

**Uwaga:** kamera pozostanie w trybie "Test", jeśli aparat jest w interfejsie konfiguracyjnym menu.

#### **4.5 Obsługa menu**

W trybie testowym, Naciśnij "Menu", aby wejść do menu ustawień kamery; do nawigacji w ustawieniach użyj przycisków "←", "↑", "→" lub "↓", naciśnij "OK" do akceptacji wyboru, i "Menu", aby powrócić do poprzedniego menu.

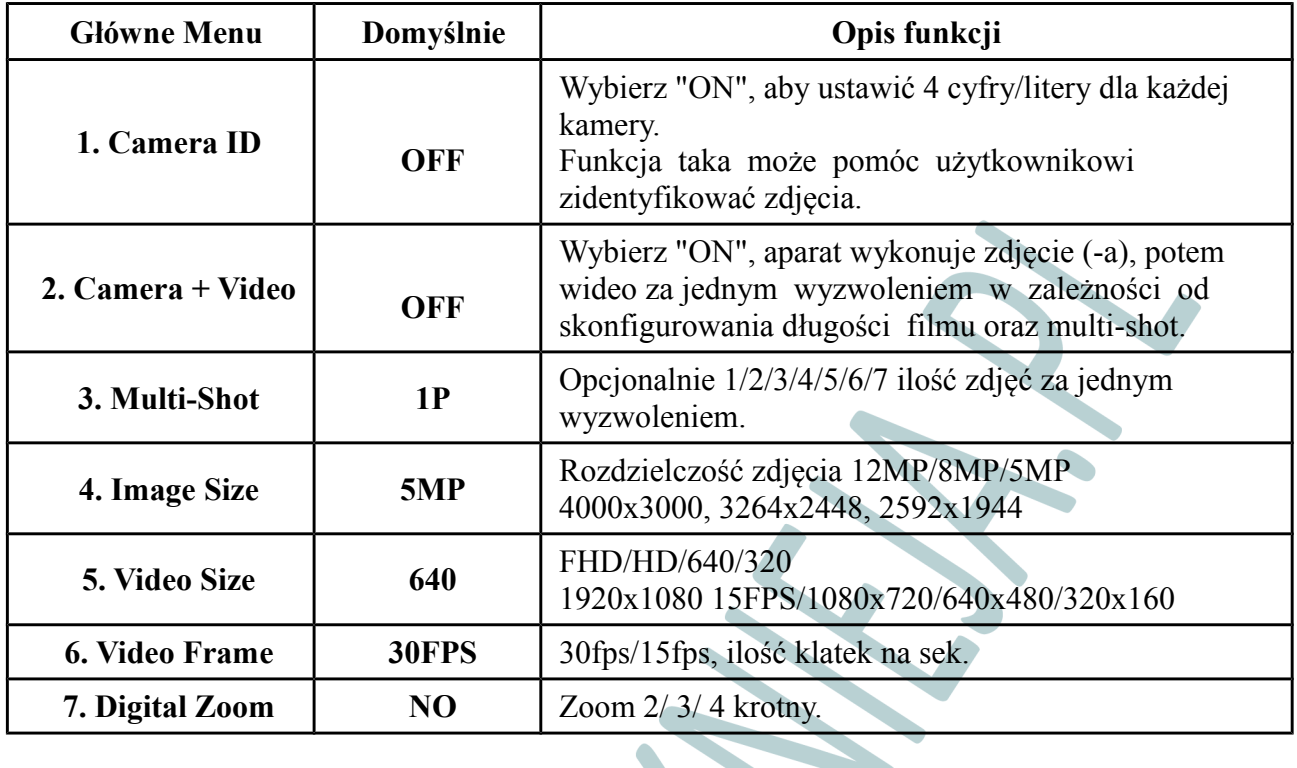

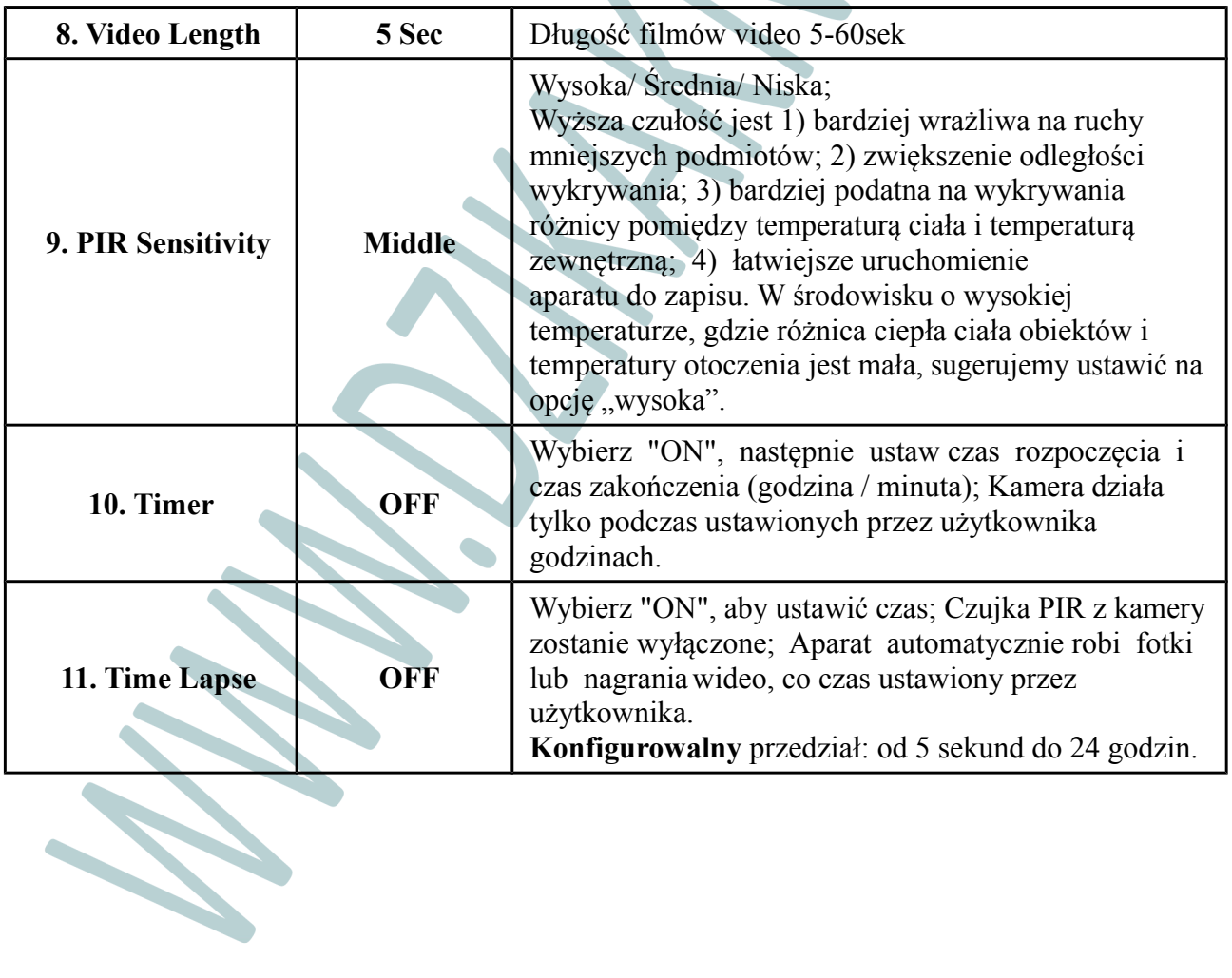

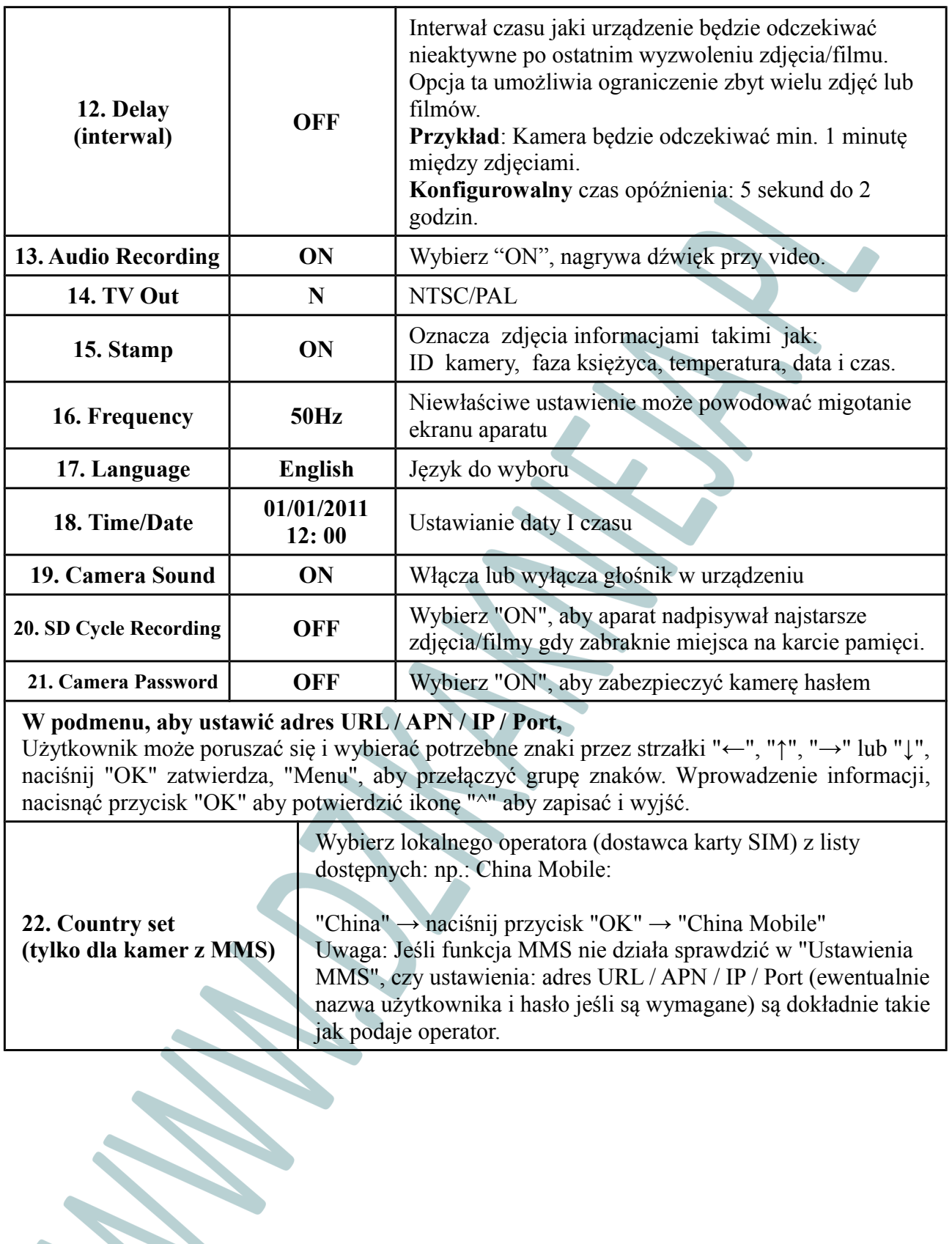

**Sellen** 

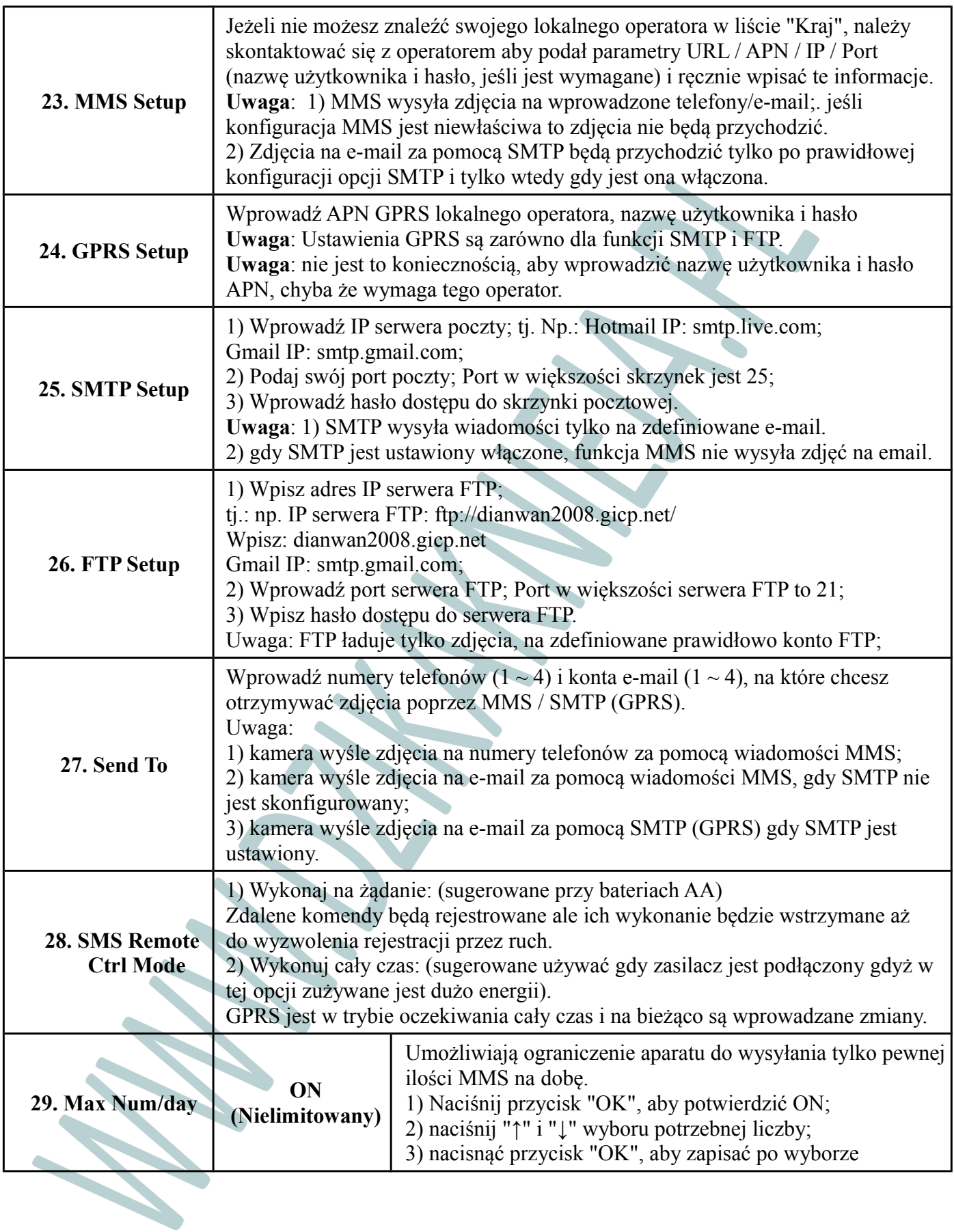

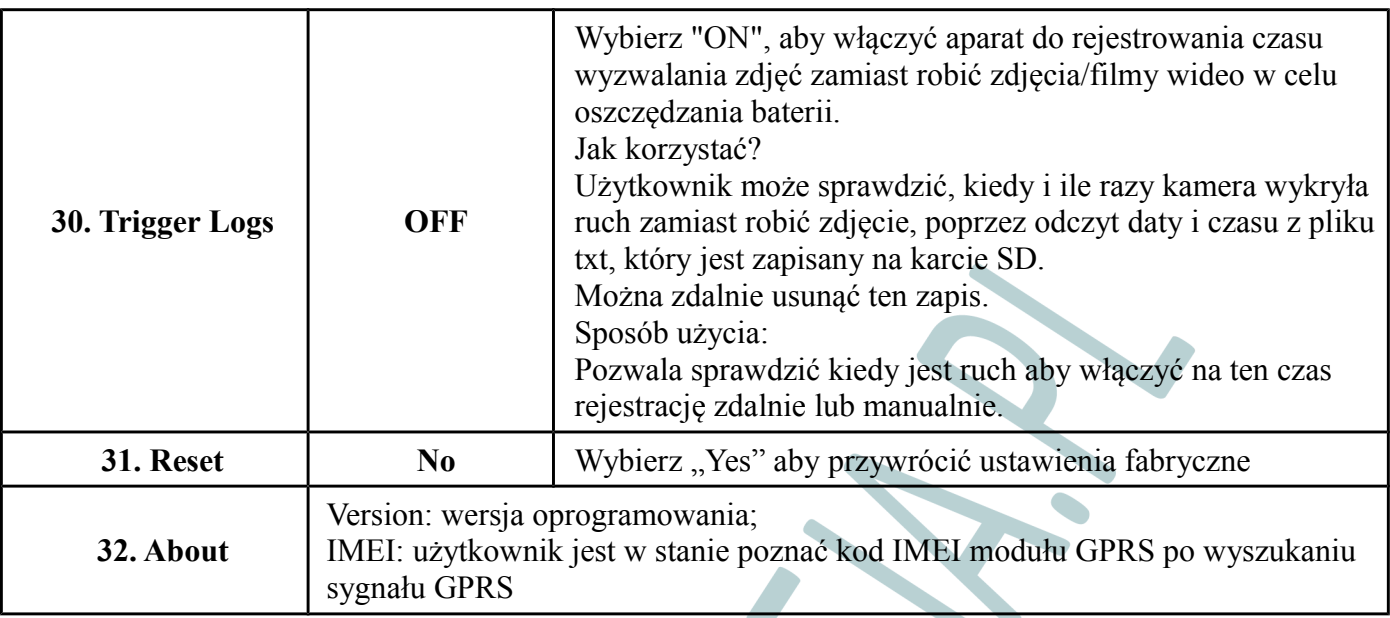

### **4.5 Sprawdzanie siły sygnału GPRS**

Sprawdź, czy moduł kamery GPRS działa prawidłowo. Wykonaj czynności opisane poniżej, zanim sprawdzisz funkcje MMS / SMTP / FTP.

a. Włącz GPRS, naciśnij przycisk OK, aby włączyć aparat, a następnie użytkownik zobaczy ustawienia GPRS ... tak samo jak na zdjęciu poniżej.

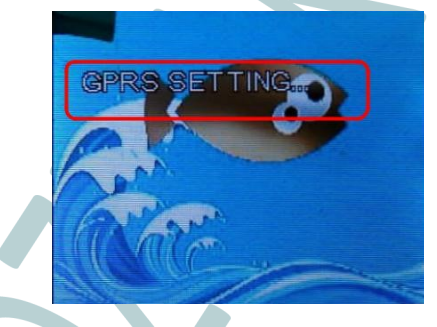

b. Odczekaj około 40 sekund, wyszukiwanie sygnału GPRS jest kompletne, gdy wskaźnik LED kamery miga szybko.

Uwaga: Aparat przejdzie w tryb "Power On" automatycznej pracy w ciągu 1 minuty po poszukiwaniu sygnału; proszę otworzyć urządzenie jak najszybciej po tym jak LED błyska.

c. Teraz użytkownik może zobaczyć siłę sygnału na ekranie, jak na zdjęciu poniżej.

Uwaga: ekran pokaże "NO SIM", jeśli karta SIM nie jest włożona

d. Należy sprawdzać funkcję MMS, SMTP i FTP tylko po pojawieniu się paska sygnału.

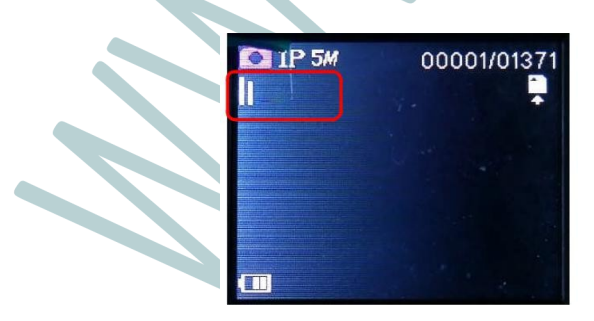

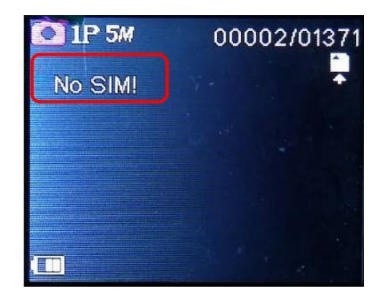

## **5. Specyfikacja**

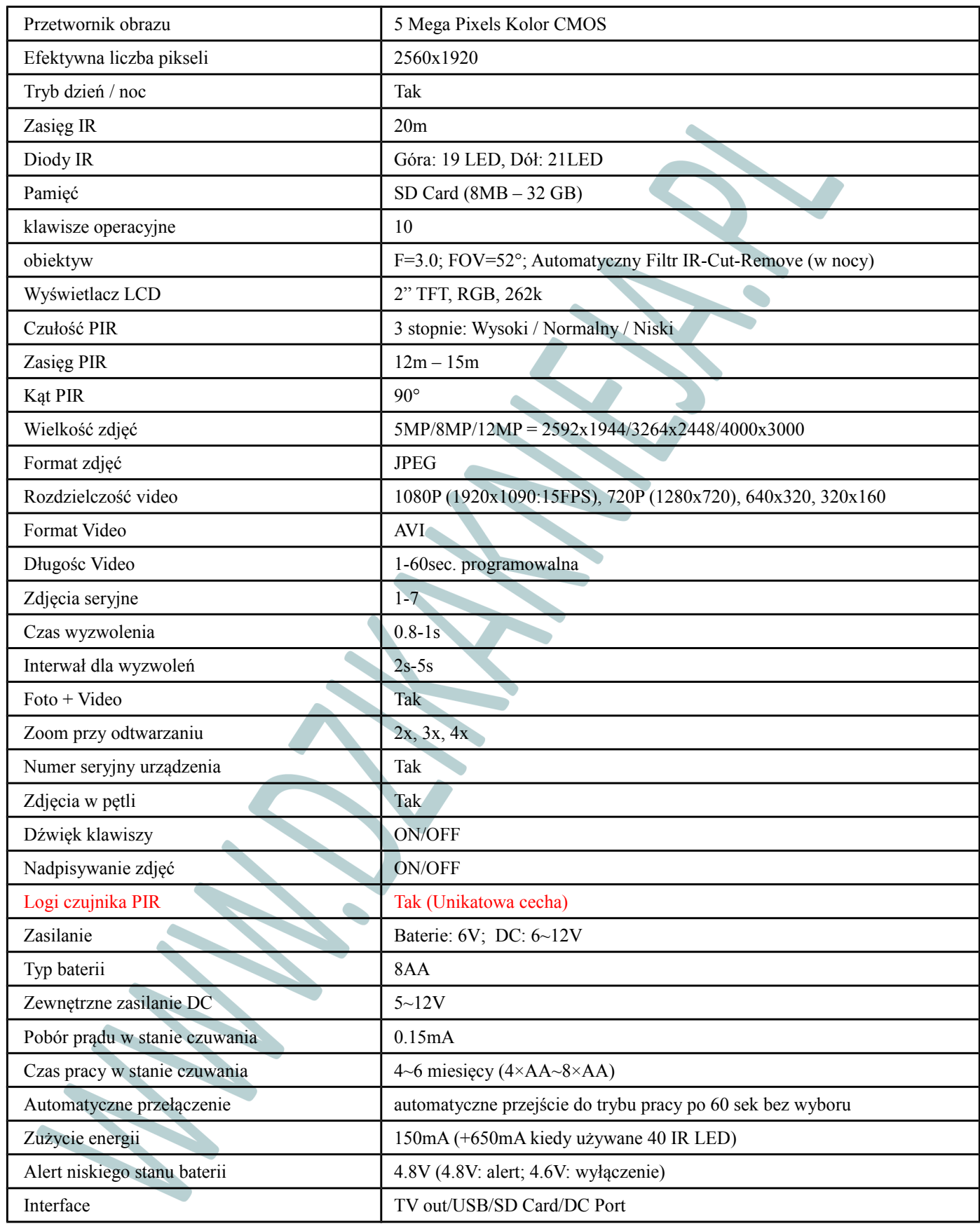

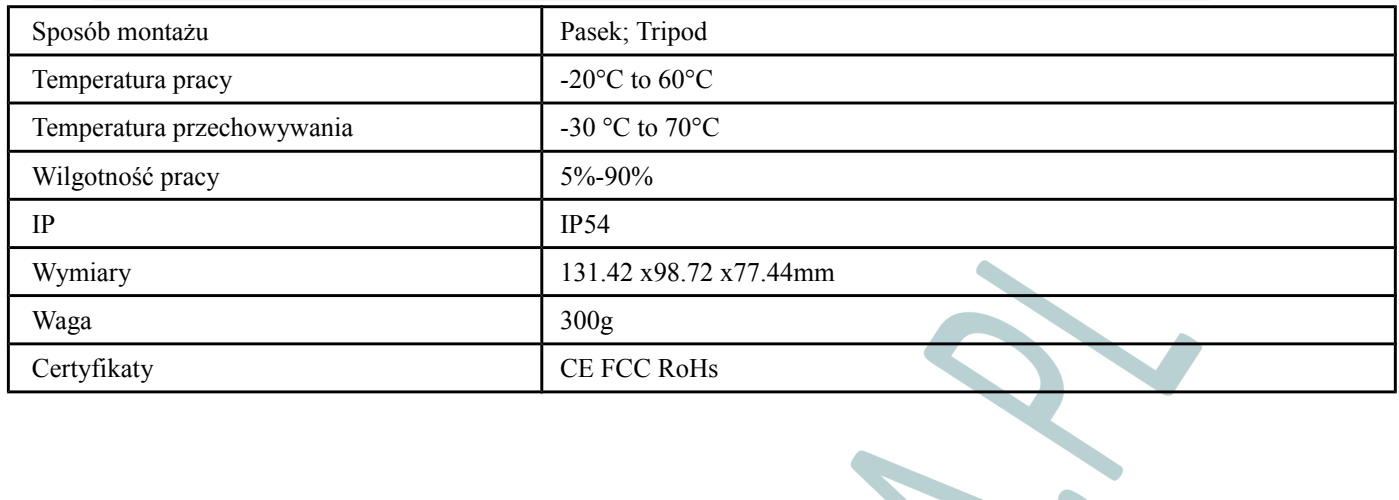

 $\mathbf{X}$ 

X

X

**CONSTANT** 

**SEPTER** 

 $\mathcal{L}$ 

**Contract Contract Contract Contract Contract Contract Contract Contract Contract Contract Contract Contract C** 

**Service Service** 

**CONSTANT** 

**SSIE** 

## **6. Zdalne zarządzanie przez SMS**

Wszystkie kody SMS rozpoczynają się numerem funkcji przedzielonym poleceniem "\*", i kończą z "#".

Aparat z GPRS potwierdzi zwrotnie na zdefiniowane telefon (y) / e-mail (e) / konta FTP po udanym skonfigurowaniu komunikatem SMS.

Uwaga: Proszę wysłać tylko poniższe komunikaty do urządzenia;

Uwaga: Aparat GPRS będzie aktywny tylko do wykonywania poleceń SMS gdy ustawiony jest w trybie "Wykonaj na komendę"; Polecenia SMS będą wykonywane cały czas w trybie "Wykonuj cały czas".

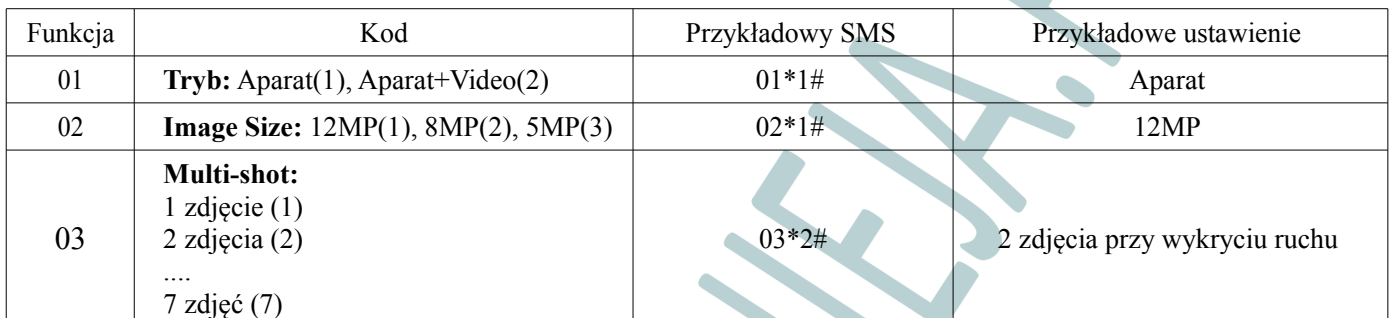

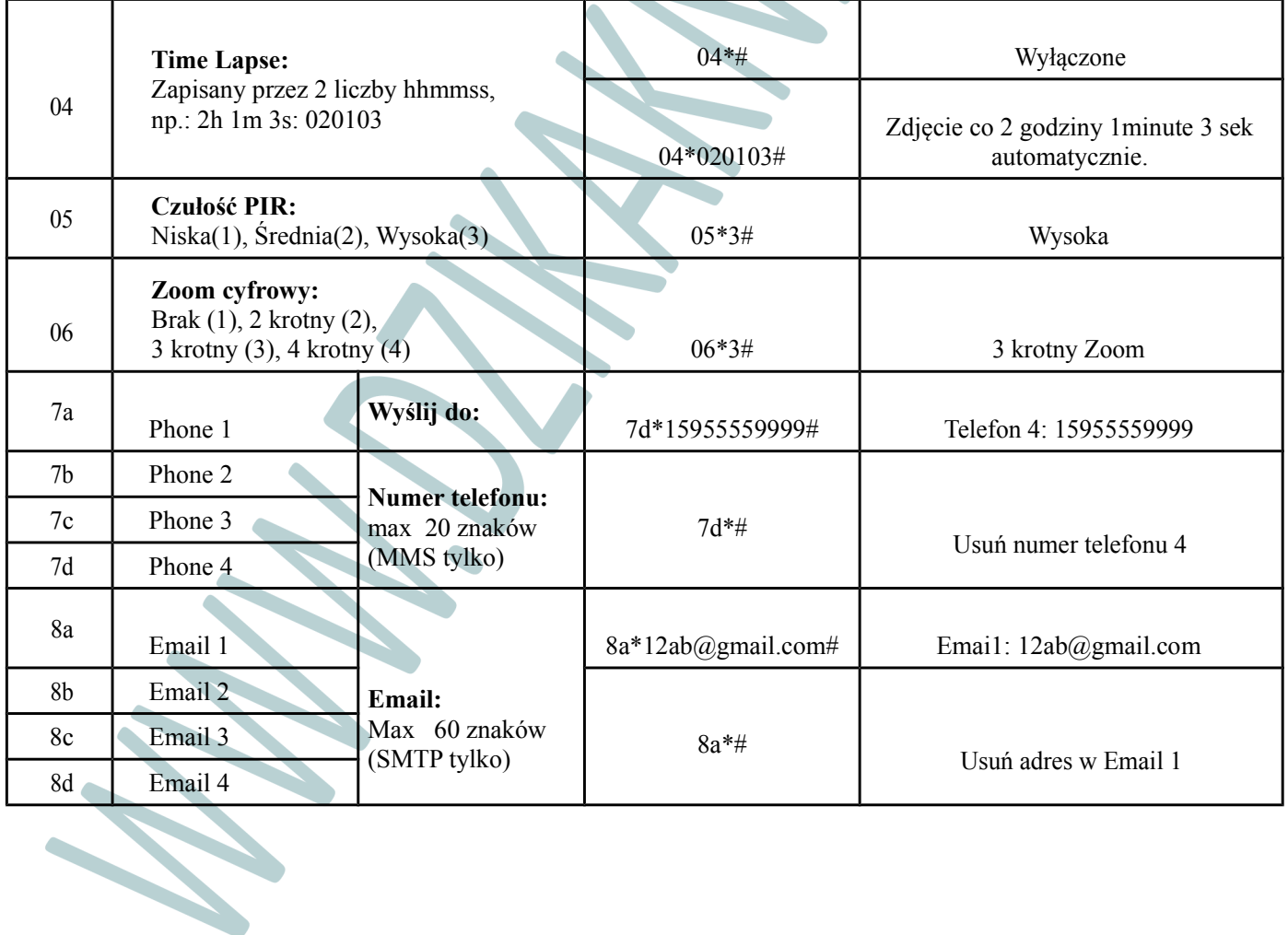

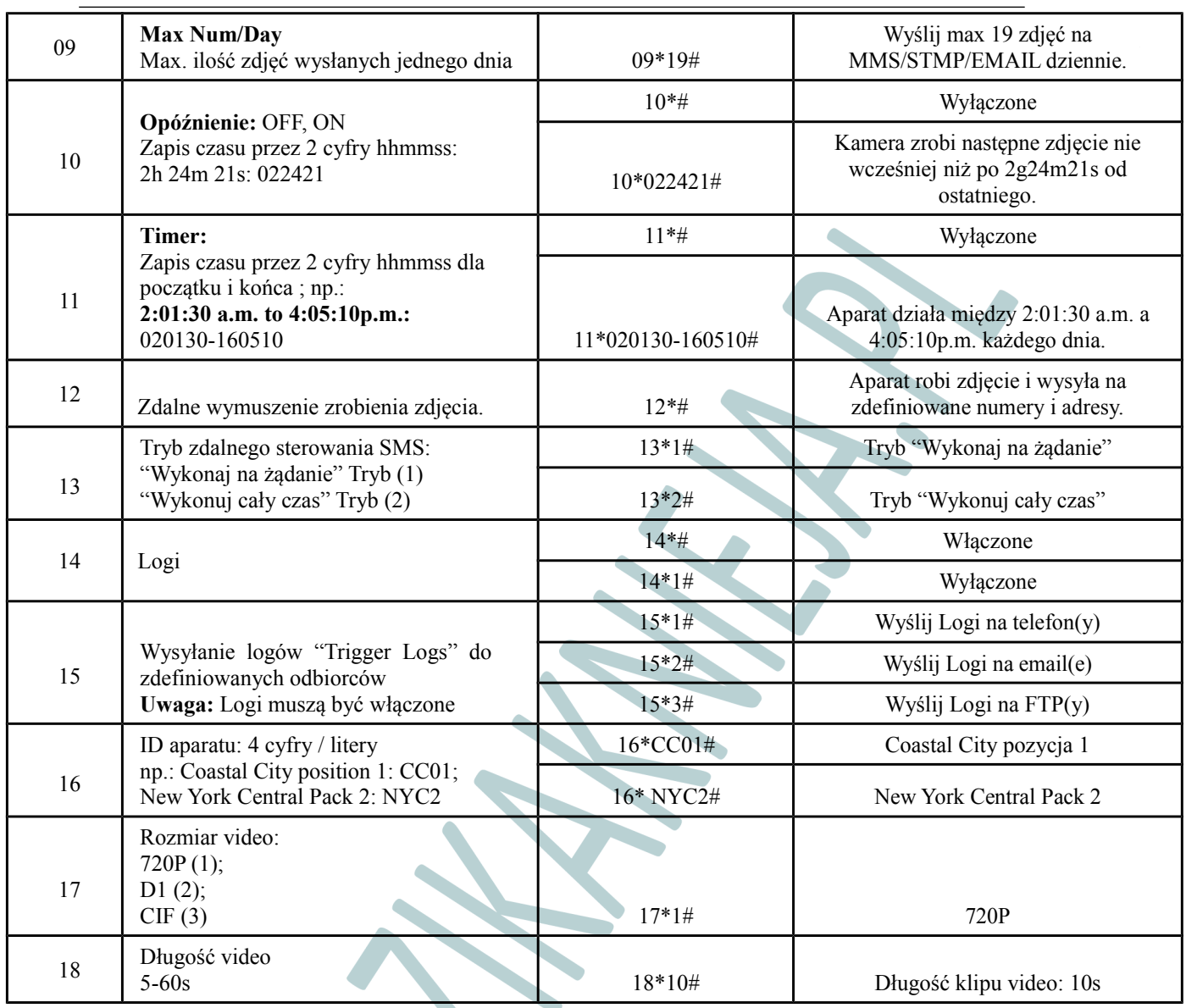

## **7. Wybór karty pamięci SD i test żywotności baterii**

### **7.1 Wybór karty SD**

Korzystanie z karty pamięci jest wymagane do obsługi aparatu. Gdy aparat jest włączony "ON", a nie ma karty pamięci, ekran wyświetla komunikat "Pls insert memory card ". Maksymalna karta SD obsługiwana przez aparat to 32 GB. Przed włożeniem lub wyjęciem karty pamięci, aparat musi być wyłączony "OFF". Niezastosowanie się do tego zalecenia może spowodować utratę lub uszkodzenie już zapisanych na karcie pamięci zdjęć. Gdy karta SD jest pełna, ekran przeglądania wskazuje "Memory Full". Poniższa tabela z danymi pokazuje przybliżoną liczbę zdjęć, które można zapisać w aparacie w zależności od pojemności karty pamięci.

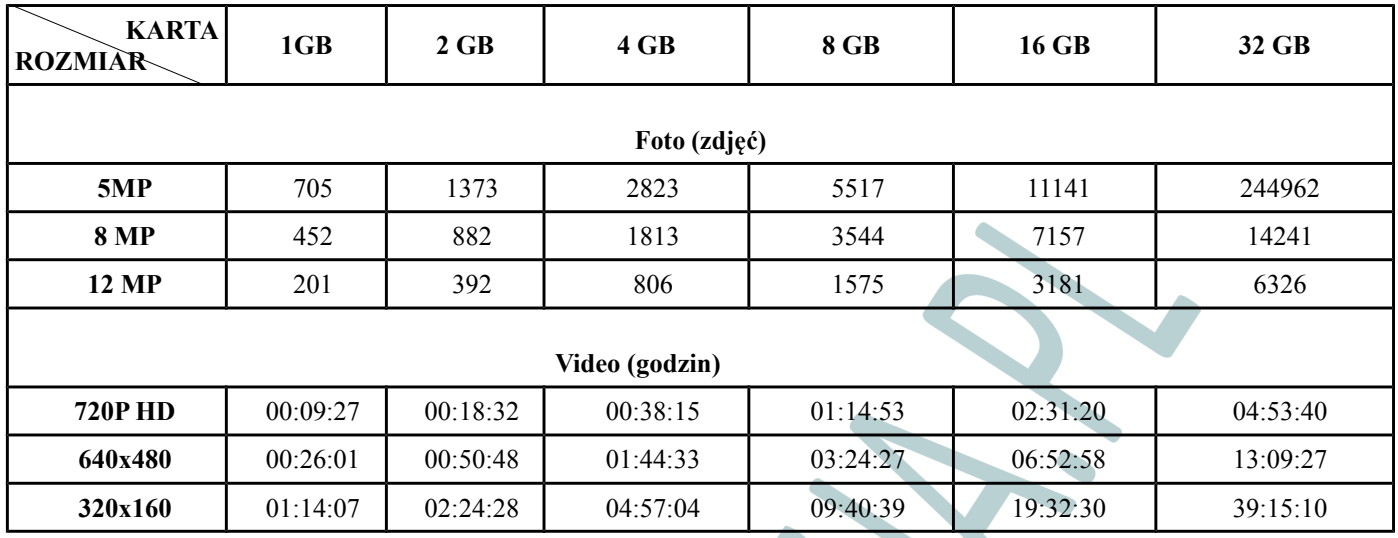

#### **7.2 Test żywotności baterii**

**Uwaga:** Dane pokazują **proporcję** zużycia baterii dla różnych ustawień. Liczby będą zależeć od pojemności użytych baterii !!!

Warunki testu: LCD wyłączony. Tryb: "Power On" - PIR automatyczne **8AA Baterii alkaicznych (MMS/GPRS Off lub model podstawowy)**

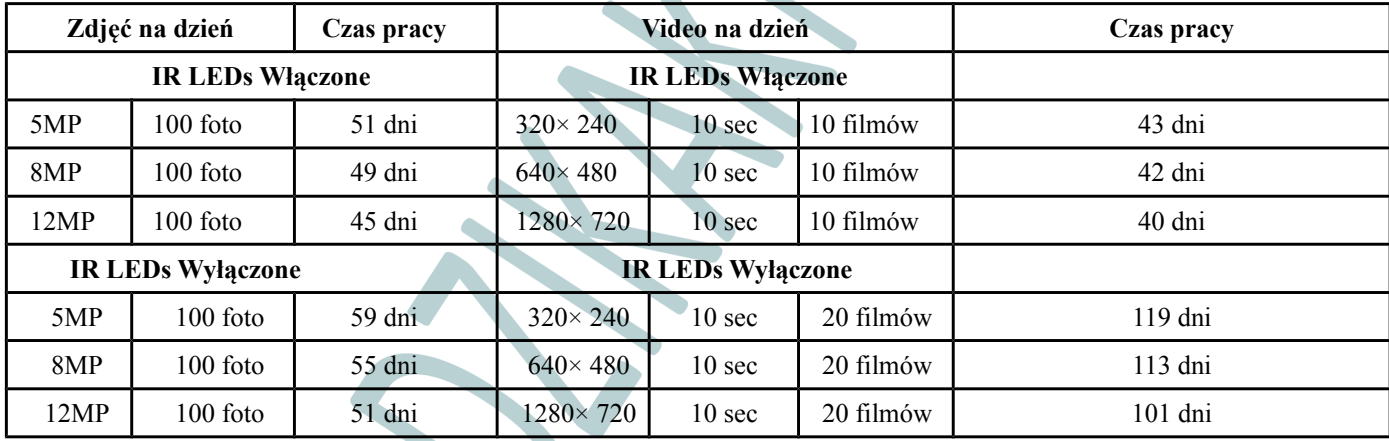

# **8. FAQ – typowe problemy**

#### **8.1 Brak na zdjęciu obiektu wywołującego zdjęcie**

1. Sprawdź "Level" (czułości czujnika PIR) parametru. W ciepłych warunkach, sugerujemy ustawić czujnik poziomu "High" i odpowiednio na zimną pogodę, ustawić czujnik na "Low".

2. Spróbuj ustawić aparat tak by nie monitorować obszarów, w których są w polu widzenia kamery źródła ciepła.

3. W niektórych przypadkach, przy ustawieniu aparatu w pobliżu wody aparat będzie robić zdjęcia bez tematu. Staraj się kierować aparat wyżej.

4. Aparat musi być ustawiony na stabilnym czyli nieruchomym podłożu, tj.: duże drzewa, a nie drobne które mogą się kołysać na wietrze.

5. Nocą detektor ruchu może wykryć obiekt poza zasięgiem doświetlenia. Zmniejsz ustawienie odległości, dostosowując czułość czujnika.

6. Wschodzące słońce lub zachód słońca może powodować zrobienie zdjęcia. Aparat należy ustawić pod innym kątem.

7. Jeśli człowiek / zwierzę porusza się szybko, może wyjść z pola widzenia kamery, zanim zdjęcie zostanie wykonane. Odsuń aparat do tyłu lub zmień kąt kamery.

#### **8.2 Aparat przestał robić zdjęcia**

1. Upewnij się, że karta SD nie jest pełna. Jeśli karta jest pełna, aparat przestanie robić zdjęcia.

Można też włączyć nagrywanie z nadpisywaniem by uniknąć problemu.

2. Sprawdź baterie, aby upewnić się, że baterie mają wystarczającą moc.

3. Upewnij się, że przełącznik zasilania aparatu jest w pozycji "On", a nie na "OFF" lub trybu "Test".

4. Gdy jest włączona funkcja GPRS, to aparat będzie miał przerwę około 1 minutę po zrobieniu zdjęcia aby go wysłać przed fotografowaniem nadal. Wyłącz GPRS, aby aparat mógł robić zdjęcia w trybie ciągłym.

5. Należy sformatować kartę SD przed użyciem w urządzeniu.

#### **8.3 Funkcja GPRS przestała wysyłać zdjęcia**

1. Sprawdź, czy karta SIM jest aktywna i opłacona.

- 2. Sprawdź, czy karta SIM może pracować z wykorzystaniem telefonu komórkowego.
- 3. Sprawdź, czy sygnał nie jest zbyt słaby lub nie ma sygnału.
- 4. Upewnij się, że ustawienie GPRS jest prawidłowe (sprawdź w instrukcji)

Instrukcja przetłumaczona na potrzeby firmy:

## **FIRE Magdalena Kurtyka**

Czarnochowice 386 32-020 Wieliczka

www.breneka.pl

www.fire.pl

www.dzikaknieja.pl